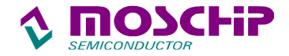

## **Driver Installation Guide** For MCS98XX on DOS

Normally any serial and parallel I/O ports can be supported by BIOS call services in DOS environment. However DOS supports only 4 serial ports (3F8h, 2F8h, 3E8h, 2E8h) and 3 parallel ports (3BCh/378h/278h).

### I. Contents available in Moschip DOS Driver:

1. NMDOSIN.EXE --- DOS Utility to install ports.

--- Configuration file to Remap to customize 2. NMCONFIG.CFG

I/O Addresses.

3. DOS Driver Installation Guide.doc --- PDF Document of Installation Guide.

### II. Options:

-a[dd] = Add Moschip Ports

-c[onfig]:<parameters> = Configure Moschip Ports = Delete Moschip Ports -d[elete]

-r[emap] = Remap Moschip ports to legacy ports

-s[ilent] = Silent mode

-t[est] = Test ports (requires external Loop-Back plugs) = remap to all Unused legacy port i/o base, -u[nused]

without consideration of COM/LPT number

-f = remapping to customize I/O addresses.

#### **III. Installation Procedure:**

The following procedure explains how to install Moschip serial and parallel port device driver on DOS.

Step 1: Copy "NmDosIn.exe" to 'C' Drive from Floppy. The command is "copy a:\ NmDosIn.exe c:\" Step 2: Type "nmdosin" to confirm Device detection. (eg. MCS9835)

Found Moschip Technology pci device 9835 (00121000) Rev01 on Bus00 Slot 0A

Serial Port1 at A000 Serial Port2 at A400

PrinterPort1 at A800

Detected 1 pci device(s).

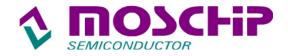

## **Driver Installation Guide For MCS98XX on DOS**

Step 3: Then type "**nmdosin -a**" and press **Enter.** (-a is used for adding Moschip ports) When the ports are added, information is displayed as below:

\_\_\_\_\_

COM1 exists at 3FB
COM2 exists at 2FB
COM3 added at A000 (IRQ 11)
COM4 added at A400 (IRQ 11)
LPT1 exists at 378
LPT2 added at A800 (IRQ 11)

\_\_\_\_\_

Moschip ports are installed successfully.

Step 4 : Just type "nmdosin -t" to test Moschip Serial or Parallel Ports.

Need to connect external loop back connectors to the serial and parallel ports.

Found Moschip Technology pci device 9835 (00121000) Rev01 on Bus00 Slot 0A

Serial Port1 at A000 : Test passed Serial Port2 at A400 : Test passed PrinterPort1 at A800 : Test passed

Detected 1 pci device(s).

Step 5: Use this command "nmdosin -a -r" to Remap the Moschip ports to legacy ports.

Found MosChip Technology pci device 9835 (00121000) Rev01 on Bus00 Slot 0A

Serial Port1 at 3EB
Serial Port2 at 2EB
PrinterPort1 at 278
Detected 1 pci device(s).

\_\_\_\_\_

COM1 exists at 3FB COM2 exists at 2FB

COM3 added at 3EB (IRQ 11)

COM4 added at 2EB(IRQ 11)

LPT1 exists at 378

LPT2 added at 278 (IRQ 11)

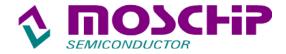

# **Driver Installation Guide For MCS98XX on DOS**

## IV. Remap Moschip ports to customize I/O addresses:

Use the following steps to remap Moschip ports to customize I/O addresses.

- Step 1: Type "edit nmconfig.cfg" and press enter to edit the contents of config file.
- Step 2: You can view following information in the config file as shown below.
  - "Oxdef Oxdef Oxdef Oxdef Oxdef"
- Step 3: Specify the required I/O address you want to change for serial / parallel ports in the config file
- Step 4: Save it and close the config file after relevant changes.
- Step 5: Type "nmconfig -a -f" command to remap.

#### Note:

- 1. Use only the first line in "nmconfig.cfg" file. Do not modify anything in rest of the lines.
- 2. The first four I/O addresses (Blue colour) are meant for com ports and next Two (Red colour) for Parallel ports.

### V. Loop back connections:

#### 1. Serial Loop back connection:

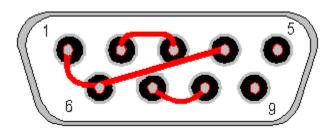

Female DB-9 connector - Rear view

#### 2. Parallel Loop back connection:

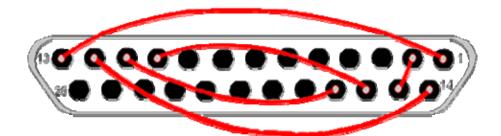

Male DB-25 connector - Rear view